**M8481 Simulator "K Plus" M84 Cardiology Simulator K M81 Lung Sound Auscultation System** 

# **External Speaker System**

# **Instruction Manual**

**KYOTO KAGAKU CO.,LTD** 

# **External Speaker System for M81, M84, M8481**

This system facilitates for the auscultation training by amplifying the sound of both the Cardiology Patient Simulator "K" and the Lung Sound Auscultation "LSAT".

## **1. Component of systems**

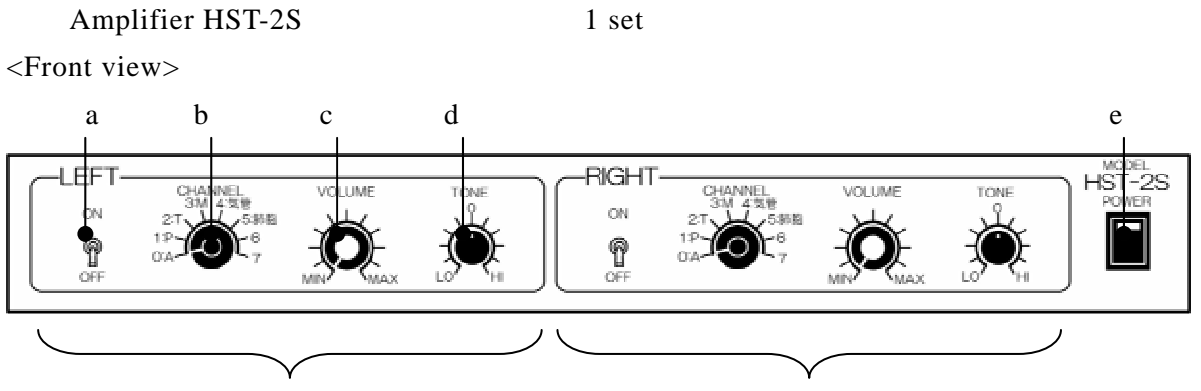

Left speaker Right speaker

a. Individual On/Off Switch: To switch on/off in left/right speaker

- b. Channel Selection Dial: To select the particular audio channel corresponding to each auscultation site (built in speakers) on the manikins. (See page 9 and 12 of the M8481 instruction manual for the correspondence relationship.)
- c. Volume Control Dial: To adjust the sound volume of each speaker.
- d. Tone Control Dial: To adjust the tone quality of each speaker.
- e. Main Power: To turn on/ off the power supply.

<Rear view>

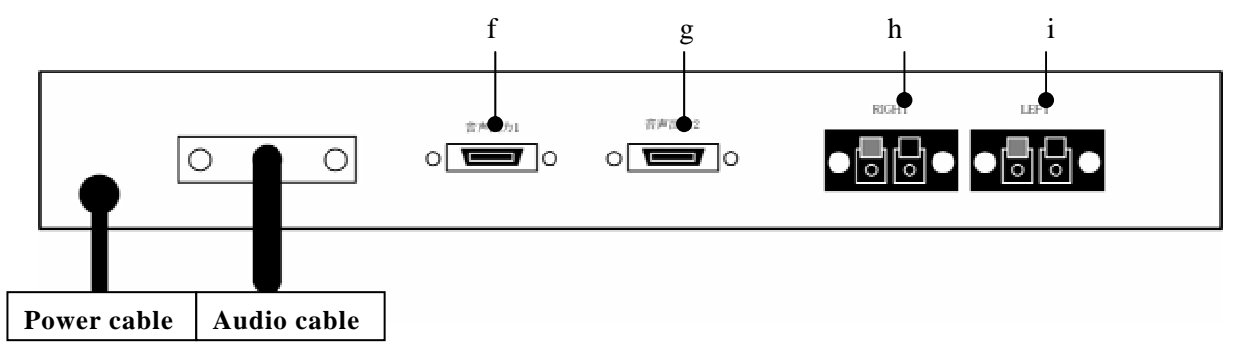

- f. Audio output connector 1: Connector for a manikin.
- g. Audio output connector 2: Connector for a manikin.
- h. Right terminal: Audio output terminal for the right speaker.

i. Left terminal: Audio output terminal for the left speaker.

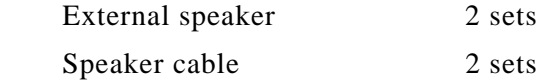

# **2. Set-Up**

Connect the audio cable from the amplifier to the audio output connector on the back of the PC.

Connect the manikins to the amplifier at the audio output connector  $1$  (f) and/or output connector  $2(g)$ .

Connector 1 and 2 have the same function and the manikin can be connected to whichever is convenient.

Connect the external speakers to R/L terminals of the amplifier by speaker cables.

The terminals marked by the same color (red-red/ black-black) on the amplifier and the speaker are to be connected.

Plug the power cable from the amplifier into the power supply.

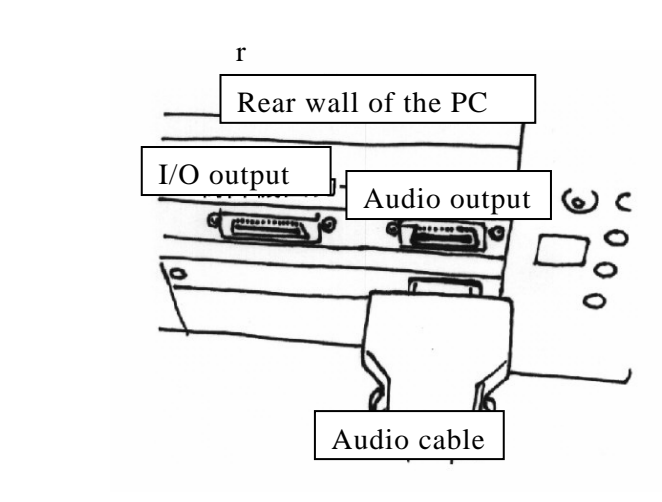

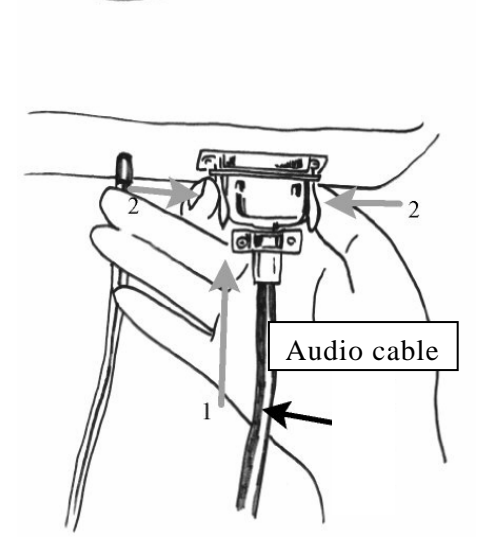

### **3. Operation**

Turn off both individual On/Off switches (a) and turn the both volume control doals (c) to MIN before turning on the power. Then switch on the main power (e).

Run Simulator "K" or "LSAT" system according to the instruction manual.

Turn on one of the individual  $On/Off$  switch (a).

Select an audio channel by the channel selection dial (b).

⑤ Adjust the volume with the volume control dial (c) to the audience size and environment.

Please note: In some cases, sound quality might be impaired when the sound volume is too high.

Turn off the individual On/Off switches while auscultation on the manikin is being performed.

Left and Right speakers can be run at a same time. By setting the channel selection at different position, comparison of auscultation areas can be smoothly demonstrated.

After the training sessions, turn off both the individual On/Off switches, turn the volume control dial to MIN and turn off the Main Power.

### **4. DOs and DON'Ts**

A)Keep this device from the high temperature, high humidity and direct sunlight.

Keep this device from shock or other physical impact.

Do not disassemble the amplifier or speakers.

Disconnect the power supply out while the system is not used.

Do not mix up the connection of audio terminals.

The same color terminals are to be connected (red/red, black/black)

Incorrect connection may cause breakage in the amplifier.

- Do not make the volume too high. Sound quality may be impaired by high volume.
- It may also cause breakage in the speakers. Adjust the volume carefully from lower volume, especially for cases of loud sound like stridor.
- Turn off the both individual  $On/Off$  switches or to turn volume control dial to MIN during auscultation.
- H Do not use this speaker system without connecting the simulator manikin. Otherwise it may cause deterioration in the quality of the sounds..

## **Contact address**

**Head Office:** 

15 Kitanekoya-cho Fushimi-ku Kyoto City 612-8388, Japan TEL: 81-75-605-2510 FAX: 81-75-605-2519

#### **Tokyo Office:**

5-20-4 Koishikawa Bunkyo-ku Tokyo 112-0002, Japan TEL: 81-3-3817-8071 FAX: 81-3-3817-8075

#### **US Office:**

Torrance Representative Office 3109 Lomita Boulevard Torrance, California 90505 TEL: 1-310-325-8860 FAX: 1-310-325-88

[rw-kyoto@kyotokagaku.co.jp](mailto:rw-kyoto@kyotokagaku.co.jp) [http://www.kyotokagaku.co.jp](http://www.kyotokagaku.co.jp/)